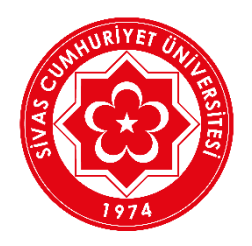

## **SİVAS CUMHURİYET ÜNİVERSİTESİ**

## **Microsoft Teams' de Sınafa/Derse (Ekibe) Nasıl Üye Olunur?**

Microsoft Teams' de SINIF/DERS(EKİP)' e üye olmak için ders sorumlusu tarafından ilan edilen EKİP KODU' nu öğrenmeniz gereklidir. Ders hocası, ekip kodunu [https://ekampus.cumhuriyet.edu.tr](https://ekampus.cumhuriyet.edu.tr/) adresinden ilan edecektir.

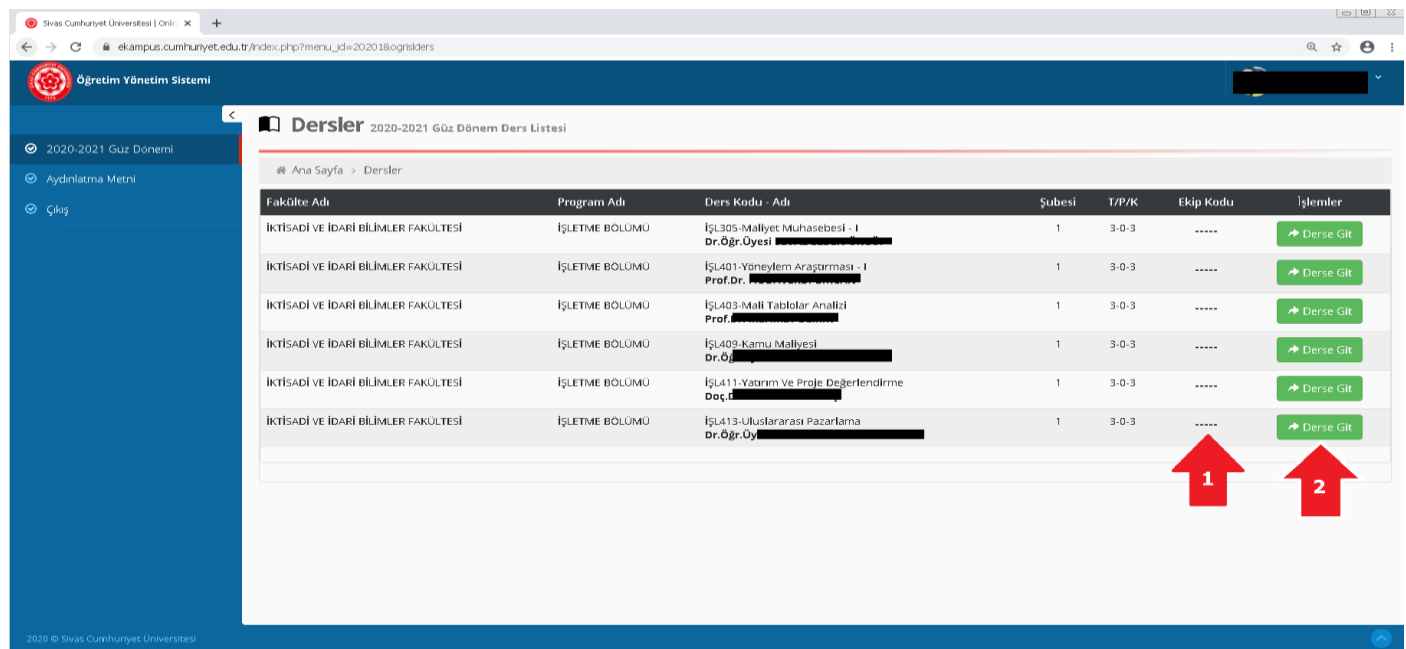

1. [https://ekampus.cumhuriyet.edu.tr](https://ekampus.cumhuriyet.edu.tr/) adresinden **Kullanıcı Adı(Öğrenci numaranız) ve şifreniz(ÖBS şifreniz veya TC Kimlik numaranızın ilk 5 hanesi)** ile sisteme giriş yaptıktan sonra "**Dersler**" menüsünden 2020-2021 eğitim öğretim güz döneminde seçmiş olduğunuz dersler listelenmektedir. "**1**" ile belirtilen yerde ders sorumlusu tarafından girilen ve Microsoft Teams' de dersi takip edebileceğiniz kod bulunmaktadır.

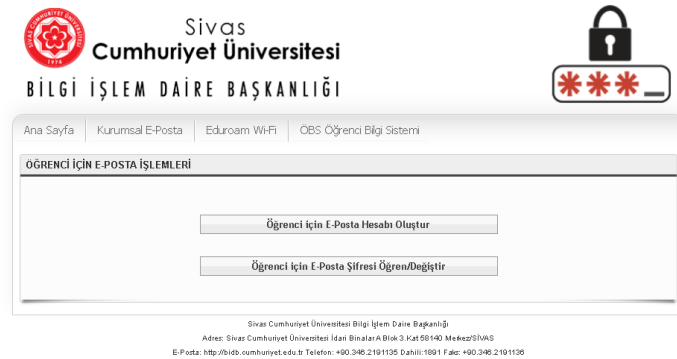

2. [https://teams.microsoft.com](https://teams.microsoft.com/) sayfasına giriş yapabilmeniz öncelikle kurumsal mail adresinizi ve şifrenizi öğrenmelisiniz. Bunu için <https://sifre.cumhuriyet.edu.tr/epostaOgrenci.php> adresinden gerekli bilgileri girerek mail adresiniz ve şifrenizi öğrenebilirsiniz.

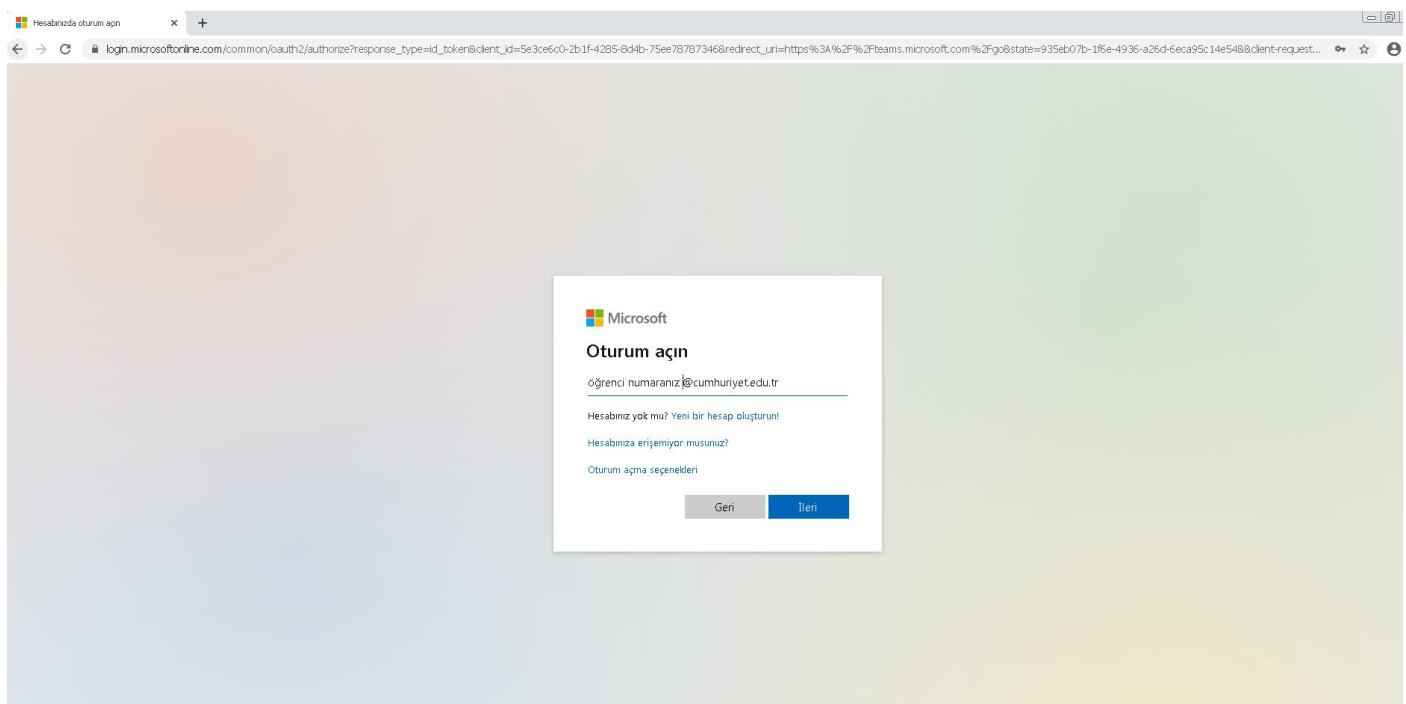

3. Önceki adımda öğrenmiş olduğunuz mail adresiniz ve şifreniz ile [https://teams.microsoft.com](https://teams.microsoft.com/) adresinden giriş yapmanız gerekmektedir. İlk giriş yaptığınızda "**Parolanızı Güncelleyin**" sayfasından mail şifrenizi tekrar oluşturmalısınız.

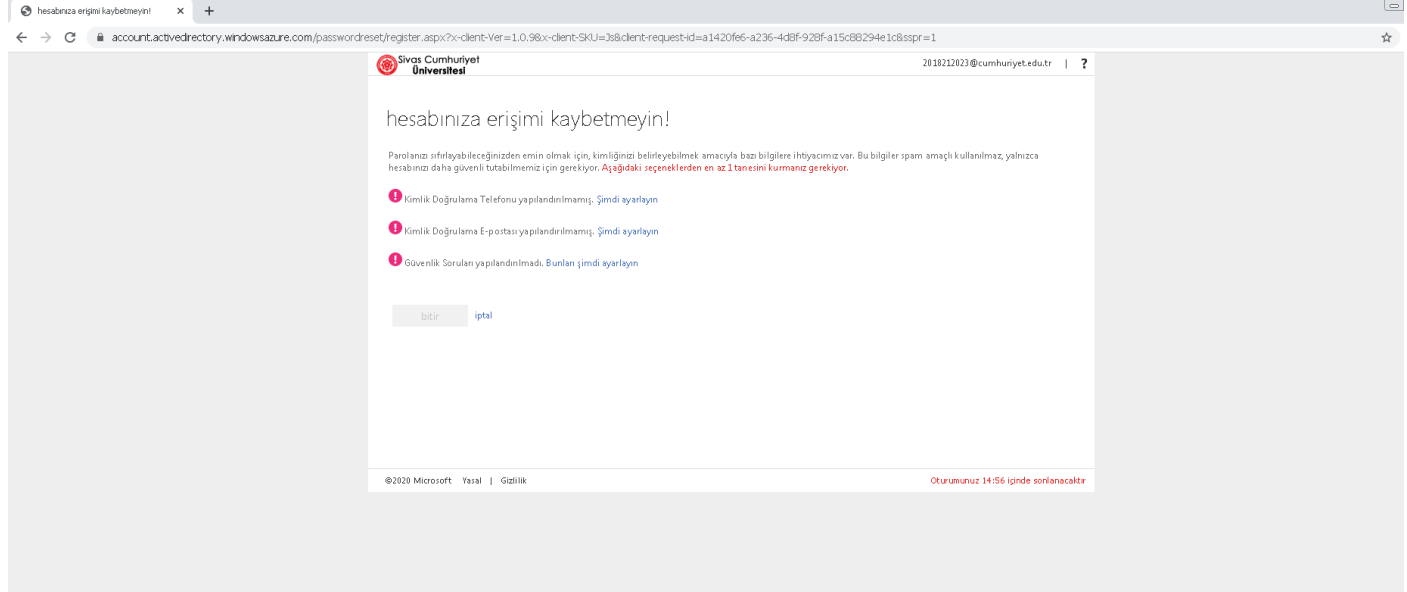

4. Mail hesabınızı ilk açtığınızda bazı erişim bilgilerinizi girmeniz gerekmektedir. Sadece ilk adımda sms ile doğrulama yaparak bu adımı geçebilirsiniz.

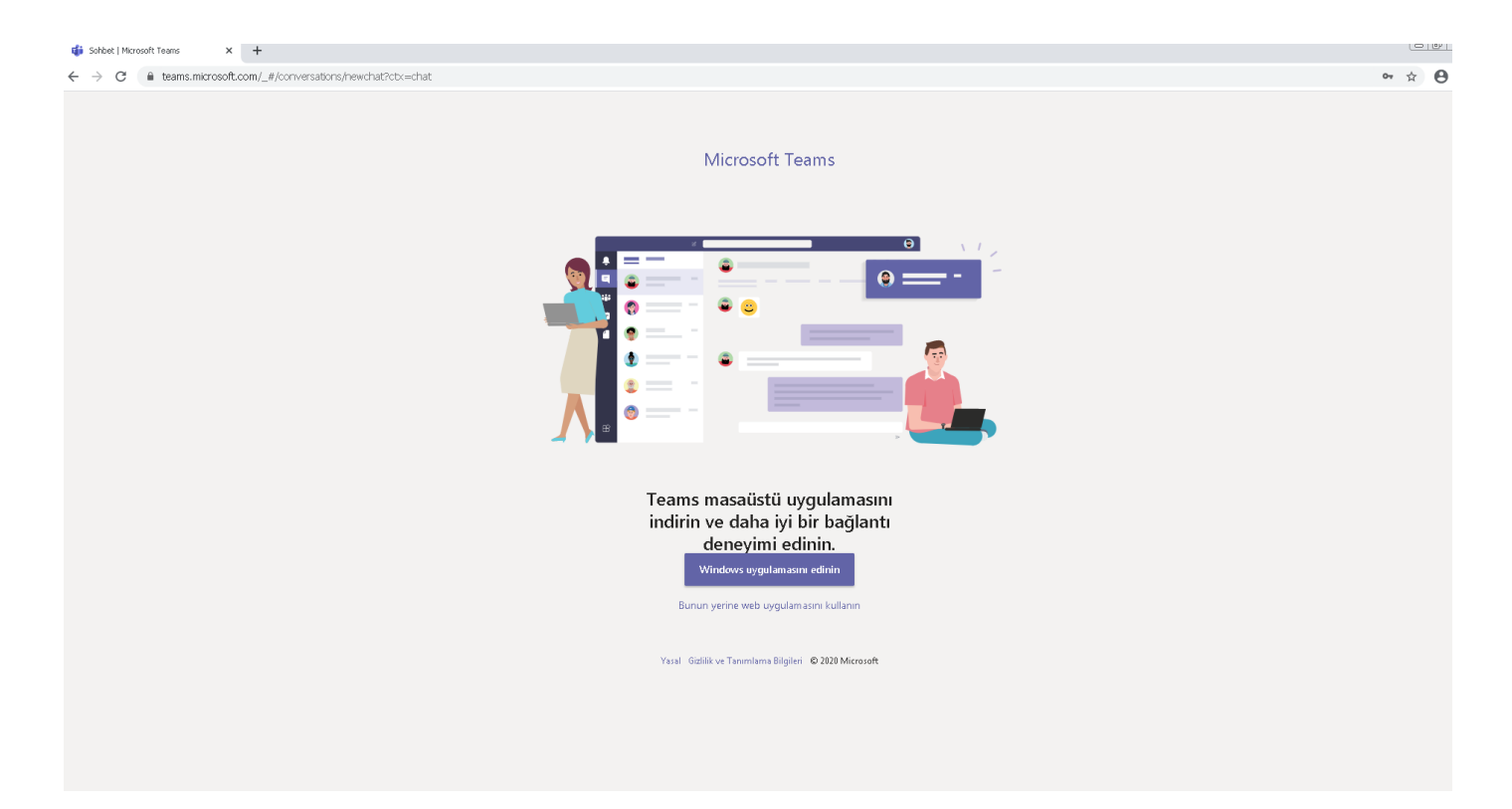

5. Microsoft Teams' e giriş yaptıktan sonra kullanım tercihimiz sorulmaktadır. İsteyen öğrencilerimiz "**Windows uygulamasını edinin**" seçeneği ile uygulamayı bilgisayarlarına kurabilir veya cep telefonu, tablet, bilgisayar ile de "**Bunun yerine web uygulamasını kullanın**" seçeneği ile uygulamaya girebilir.**(web uygulamasını Google Chrome veya Microsoft Edge browserları ile kullanabilirsiniz.)**

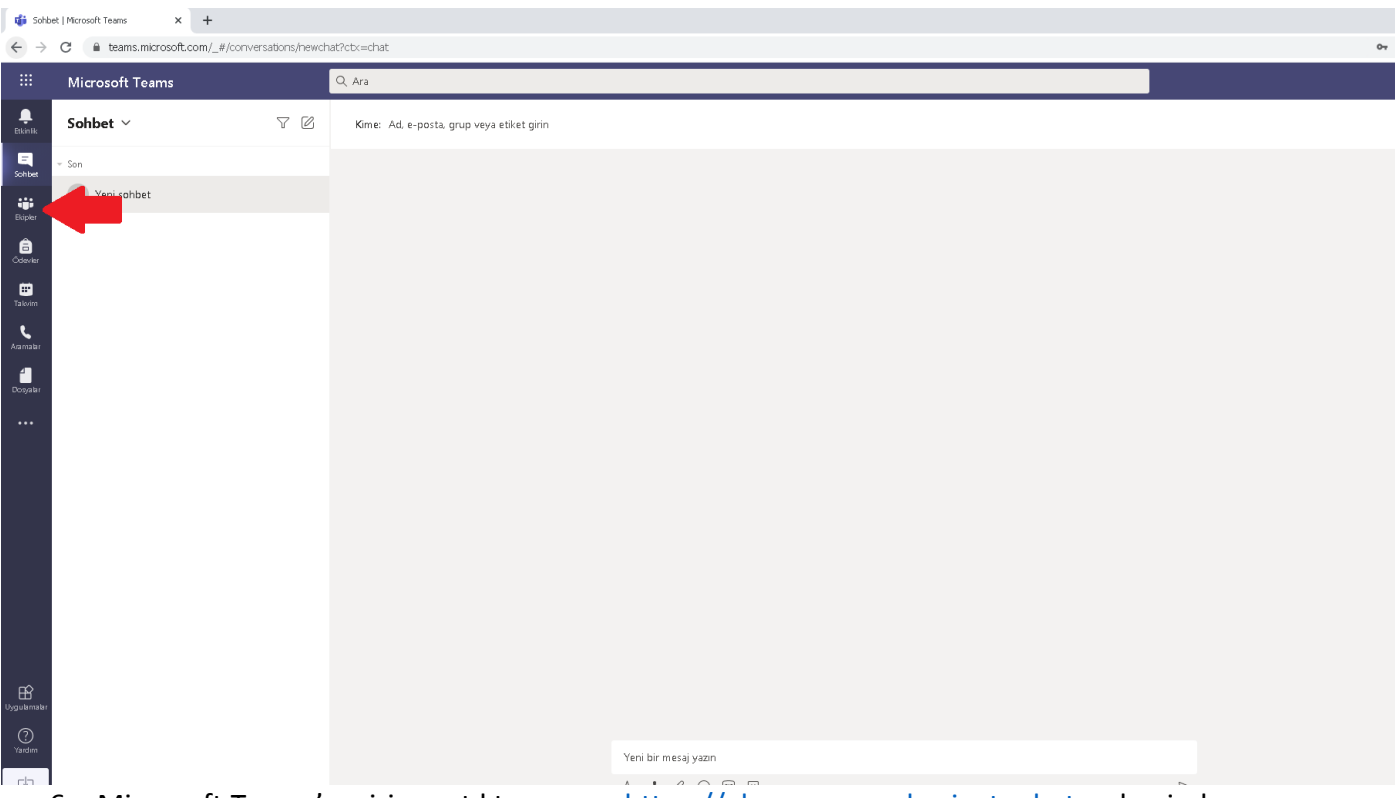

6. Microsoft Teams' e giriş yaptıktan sonra [https://ekampus.cumhuriyet.edu.tr](https://ekampus.cumhuriyet.edu.tr/) adresinden SINIF/DERS' e ait EKİP KODU' nu sol tarafta "**Ekipler**" menüsü açılır.

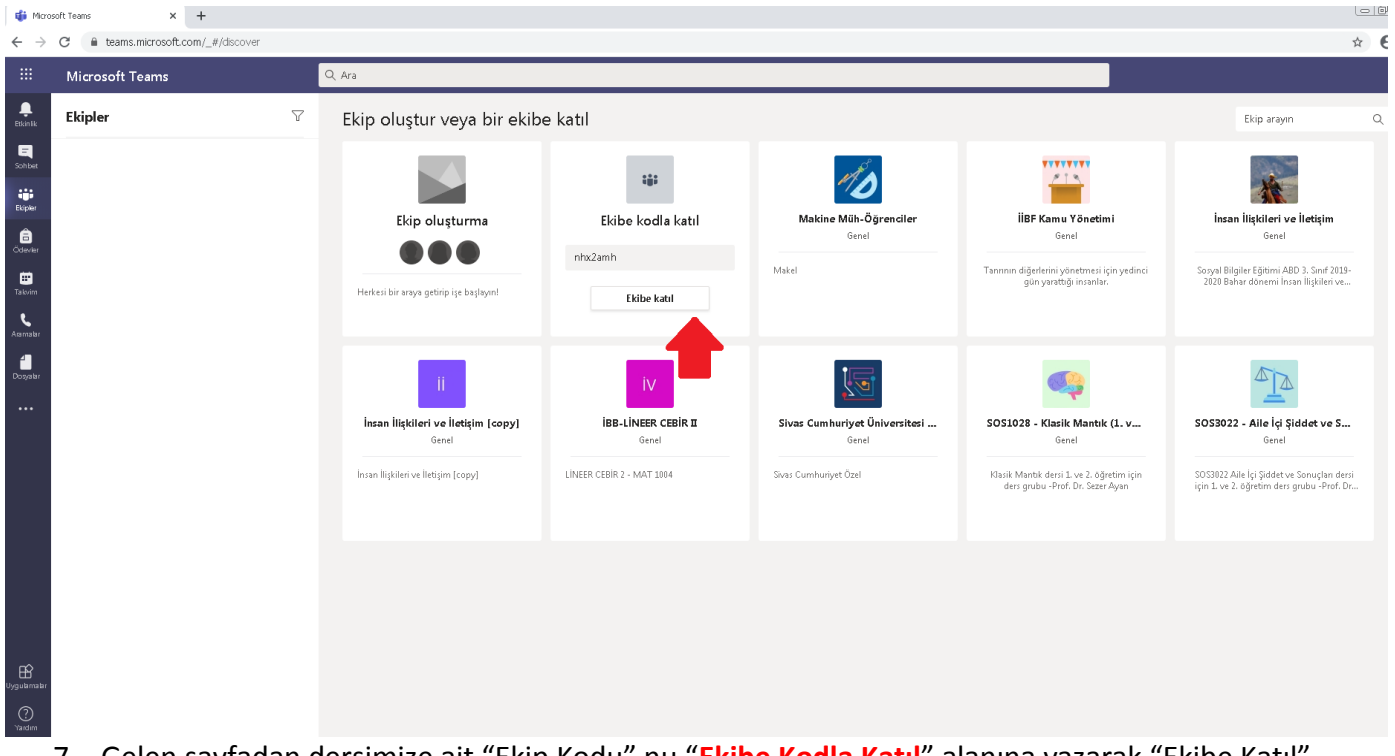

7. Gelen sayfadan dersimize ait "Ekip Kodu" nu "**Ekibe Kodla Katıl**" alanına yazarak "Ekibe Katıl" butonuna tıklayarak derse katılabilirsiniz.